**Archiwum Fotogrametrii, Kartografii i Teledetekcji Vol. 8, 1998, str. 17-1: 17-9 ISBN 83-906804-4-0**

Adam Boroń Andrzej Wróbel

# **OPRACOWANIE FOTOPLANU MALOWIDŁA ZE SKLEPIENIA KOŚCIOŁA O.O. PIJARÓW W KRAKOWIE Z WYKORZYSTANIEM METOD FOTOGRAMETRII CYFROWEJ**

### **1. Wstęp**

Nawa główna kościoła O.O. Pijarów w Krakowie przykryta jest sklepieniem kolebkowym składającym się z powierzchni walcowej głównej o długości 16 m i szerokości 8.5 m. oraz sześciu walcowych lunet nadokiennych. Wszystkie w/w elementy sklepienia pokryte są XVIII wiecznym malowidłem iluzjonistycznym. Ze względu na zły stan malowidła, podjęto decyzję o jego konserwacji. W trakcie prac konserwatorskich zaistniała konieczność wykonania dokumentacji stanu zachowania sklepienia z okresu poprzedzającego prace konserwatorskie. Wykonanie tego zadania konwencjonalnymi metodami fotogrametrycznymi było niemożliwe ze względu na niedostępność sklepienia do fotografowania (ustawione rusztowania dla prac konserwatorskich) oraz zmieniony stan zachowania malowidła (rozpoczęte prace konserwatorskie). W związku z powyższym jedyną możliwością wykonania dokumentacji fotogrametrycznej malowidła było wykorzystanie do tego celu wcześniej wykonanych barwnych zdjęć niemetrycznych sklepienia. Konserwatorzy dysponowali trzema archiwalnymi, barwnymi negatywami sklepienia o formacie 6 X 7 cm., wykonanymi niemetrycznym aparatem fotograficznym. Zdjęcia te musiały służyć jako materiał żródłowy do wykonania barwnych fotoplanów (w skali 1:20) rozwinięcia malowidła ze sklepienia kolebkowego w kościele O.O. Pijarów.

Opracowanie zdecydowano się wykonać stosując technikę komputerowego przetwarzania obrazów cyfrowych. Uzyskanie ostatecznego produktu jakim jest wydruk fotoplanu wymagało realizacji następujących etapów prac:

- 1) skanowanie oryginalnych zdjęć;
- 2) bezpośredni pomiar niezbędnej osnowy fotogrametrycznej;
- 3) stereoskopowy pomiar sklepienia z wykorzystaniem VSD;
- 4) obliczenie danych do rozwinięcia sklepienia i lunet nadokiennych;
- 5) wykonanie przetwarzania (resamplingu) obrazów cyfrowych;
- 6) montaż przetworzonych obrazów, korekcja barwna oraz edycja napisów;
- 7) wydruk fotoplanu.

W publikacji opisana została zastosowana technologia oraz uzyskane wyniki.

## **2. Pozyskanie obrazów cyfrowych**

W pierwszym etapie należało zamienić barwne negatywy zdjęć na postać cyfrową.

Skaner Umax 1200 SE, na którym przeprowadzono skanowanie, jest skanerem płaskim formatu A 4 i rozdzielczości optycznej 600 dpi w jednym i 1200 dpi w drugim kierunku. Dla podniesienia dokładności i jakości opracowania należało zeskanować zdjęcia z najwyższą rozdzielczością. Ze względu na stosunkowo niską rozdzielczość optyczną skanera, podwyższenie gęstości próbkowania obrazu uzyskano poprzez skanowanie powiększeń obrazów źródłowych, zamiast oryginalnych negatywów. Wykonano barwne powiększenia do formatu 20 x 30 cm i zeskanowano je z rozdzielczością 1200 dpi. Postępowanie takie było porównywalne do skanowania oryginalnych negatywów z rozdzielczością 4000 dpi (1 piksel=6x6μm.). Przy średniej skali zdjęć oryginalnych ok. 1:200, wymiary piksela terenowego (najmniejsza elementarna powierzchnia obrazu cyfrowego malowidła w skali naturalnej) wyniosły ok. 1 x 1 mm. Każdy z trzech zeskanowanych barwnych obrazów posiadał pojemność ok. 350 MB.

#### **3. Pomiar osnowy fotogrametrycznej**

Opracowanie zdjęć niemetrycznych wymaga określenia na obiekcie stosunkowo dużej grupy punktów dostosowania, szczególnie jeżeli opracowanie będzie wykorzystywało funkcję "bezpośredniej transformacji liniowej" (DLT). Osnowę fotogrametryczną dla pomiarów stereoskopowych, pomierzoną bezpośrednio na sklepieniu stanowiło ok. 100 punktów charakterystycznych (rys. 2). Dodatkowo na sklepieniu pomierzono ok. 60 punktów (nie będących szczegółami malowidła) dla potrzeb określenia kształtu powierzchni sklepienia. Pomiar wszystkich tych punktów wykonano metodą biegunową z wykorzystaniem teodolitu Theo 010A firmy Carl Zeiss Jena z nasadką dalmierczą DISTO firmy Leica. Nasadka ta umożliwiła pomiary odległości z dokładnością około ± 3 mm, bez konieczności sygnalizacji celu za pomocą lustra.

Osnowę podstawową stanowiło dwanaście narożników gzymsów nadokiennych wybranych na ścianach otaczających sklepienie (rys.1). Pomiar wykonywano ze specjalnie skonstruowanego przenośnego stanowiska teodolitu mocowanego do pionowych elementów rusztowania. Z każdego stanowiska teodolitu mierzono kierunki i odległości do wszystkich widocznych z niego punktów osnowy podstawowej, osnowy fotogrametrycznej, oraz punktów dla określenia kształtu sklepienia.

Stanowiska teodolitu oraz punkty osnowy podstawowej stanowiły osnowę pomiarową wyrównaną jako sieć kątowo-liniowa (rys.1) z wykorzystaniem programu komputerowego "Geodezja" autorstwa dr inż Bogusława Cisły. W wyniku wyrównaniu sieci kątowo-liniowej otrzymano średni błąd położenia punktu ±3.2 mm.

Wysokości punktów osnowy pomiarowej określono metodą niwelacji trygonometrycznej. Wyrównanie sieci wysokościowej wykonano również z wykorzystaniem programu "GEODEZJA". Przeciętny błąd średni wysokości wyniósł ±3.3 mm

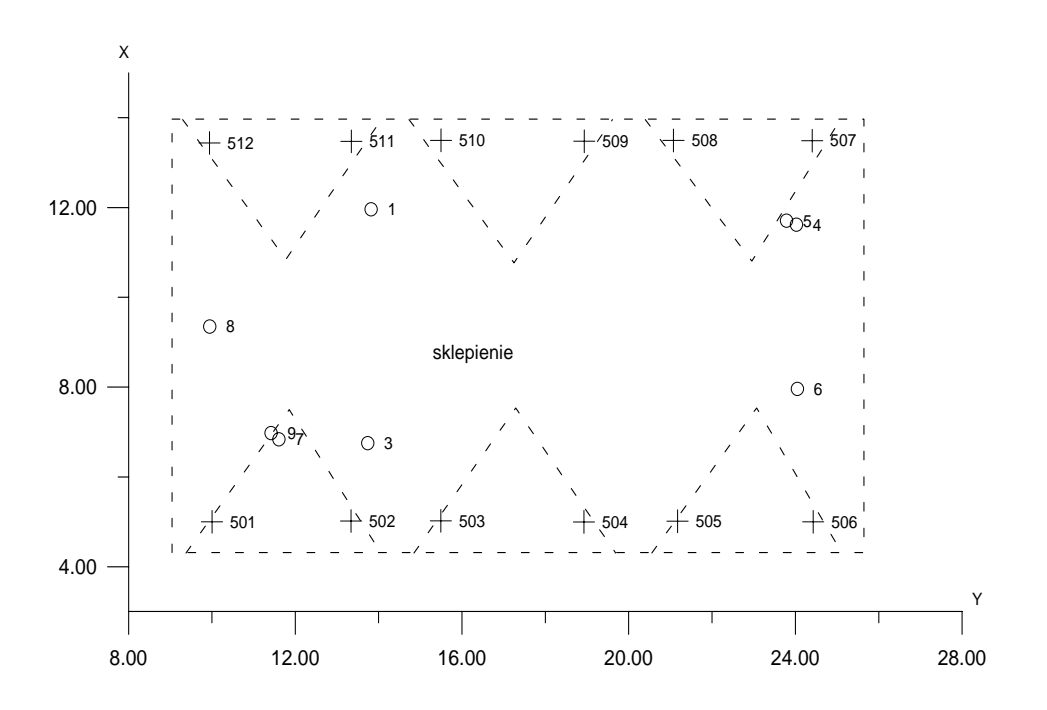

**Rys. 1: Szkic rozmieszczenia stanowisk teodolitu (1-9) i punktów osnowy podstawowej (501 - 512)** 

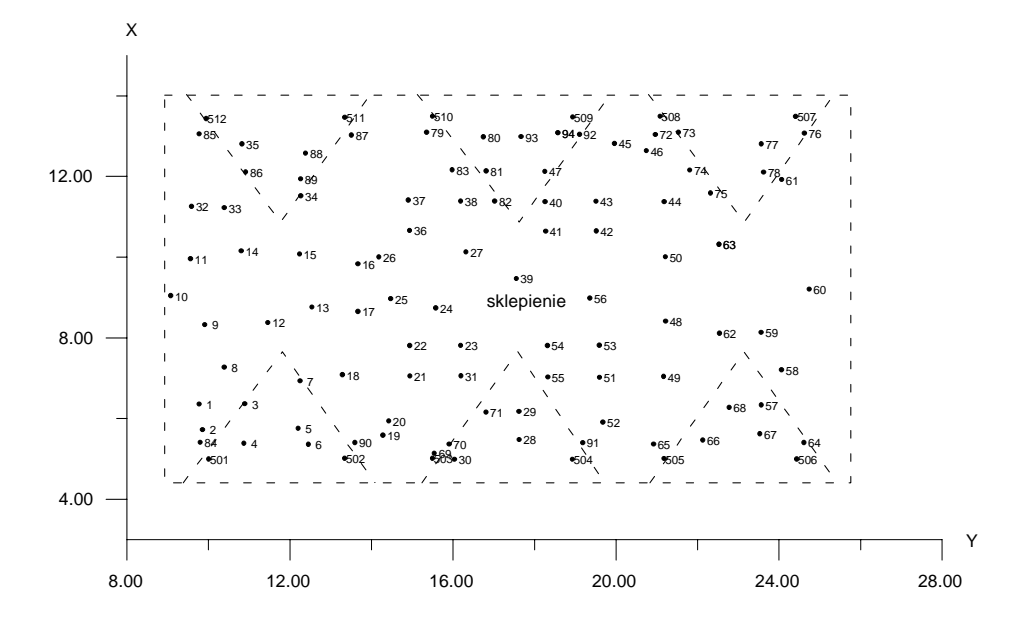

**Rys. 2: Szkic rozmieszczenia punktów charakterystycznych sklepienia stanowiących osnowę do wpasowania zdjęć niemetrycznych.** 

#### **4. Pomiar stereoskopowy sklepienia na VSD**

Przetwarzanie obrazów cyfrowych metodą elementów skończonych (taka metoda była stosowana) wymaga określenia współrzędnych obrazowych i odpowiadających im współrzędnych w układzie odniesienia (układ rozwinięcia) dla dużej liczby punktów sklepienia. Im większa liczba jest punktów o znanych współrzędnych w obu układach, tym większa jest dokładność przetworzenia obrazu. Do pomiaru zagęszczającego punkty na sklepieniu wykorzystano cyfrowy autograf analityczny VSD, który doskonale nadawał się do tego celu. Po zbudowaniu modelu w autografie pomiar stereoskopowy dostarczył wprost współrzędnych w układzie obrazu oraz w lokalnym, przestrzennym układzie geodezyjnym, który w następnym etapie opracowania przekształcony został na układ rozwinięcia.

Do opracowania stereoskopowego wykorzystano trzy zeskanowane obrazy, które tworzyły dwa modele obejmujące praktycznie całe sklepienie wraz z lunetami. Bazując na pomierzonych geodezyjnie 100 punktach charakterystycznych malowidła wykonano orientację obu modeli stereoskopowych sklepienia. Na każdym z tych modeli osnowę stanowiło około 60 szczegółów malowidła rozmieszczonych w miarę równomiernie na powierzchni sklepienia. Wpasowanie obrazu zdjęć w osnowę fotogrametryczną wykonano za pomocą funkcji DLT. Uzyskana dokładność wpasowania wyniosła średnio dla dwóch modeli:  $m_x = m_y = \pm 9$  mm,  $m_z = \pm 28$  mm. Stosunkowo duże błędy wpasowania związane są z niekorygowaną dystorsją zdjęć niemetrycznych, błędami identyfikacji punktów dostosowania na obrazach cyfrowych, oraz błędami geometrii skanera.

 W wyniku pomiaru tych modeli otrzymano współrzędne przestrzenne i współrzędne obrazowe homologicznych punktów na zdjęciu i na sklepieniu. Ogółem pomierzono ok. 5300 punktów sklepienia (rys.3).

#### **5. Przetworzenie obrazów cyfrowych**

Na podstawie wyznaczonych współrzędnych przestrzennych punktów sklepienia utworzono numeryczny model sklepienia, z wykorzystaniem programu: "Surfer" f-my Golden Software Inc (rys.4). Utworzenie numerycznego modelu sklepienia umożliwiło obliczenie położenia każdego punktu na rozwinięciu, a tym samym uzyskanie homologicznej zależności pomiędzy punktem na zdjęciu i jego położeniem na rozwinięciu sklepienia. Zrealizowano to za pomocą programów "Bln" i "Dluk" opracowanych przez dr inż.Władysława Mierzwę [2] z Zakładu Fotogrametrii i Informatyki Teledetekcyjnej AGH.

Tak opracowane dane umożliwiły przetworzenie obrazu za pomocą programu "MGE Base Imager" zainstalowanego na stacji cyfrowej TD-30 firmy Intergraph. Do przetwarzania (wykonania fotoplanów) wykorzystano dwa z trzech zdjęć obejmujące całość sklepienia (rys.5). Przetwarzanie wykonano metodą elementów skończonych [1]. W obrazie przetworzonym (rys.6) wymiary piksela terenowego wynosiły również około 1mm x 1mm.

Przetworzone obrazy przygotowano do druku za pomocą programu "Adobe Photoshop" amerykańskiej firmy Adobe Systems Inc.

Druk opracowania końcowego wykonano na ploterze atramentowym Nova Jet.

**Rys. 3: Rozmieszczenie punktów pomierzonych dla wykonania rozwinięcia sklepienia na fragmencie kolebki głównej oraz na jednej z lunet** 

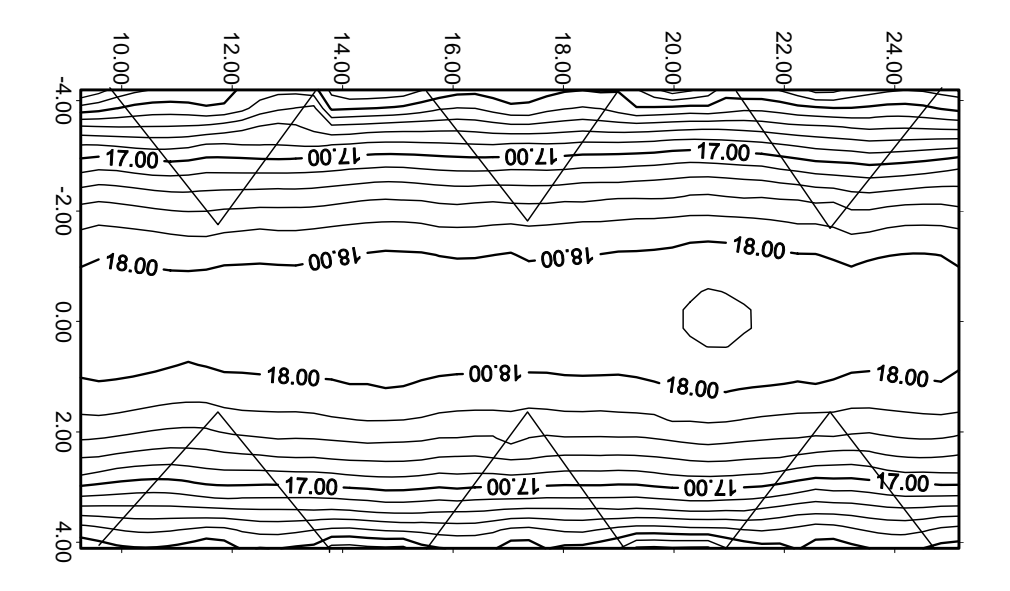

**Rys. 4a: Główna kolebka sklepienia kościoła - rysunek warstwicowy** 

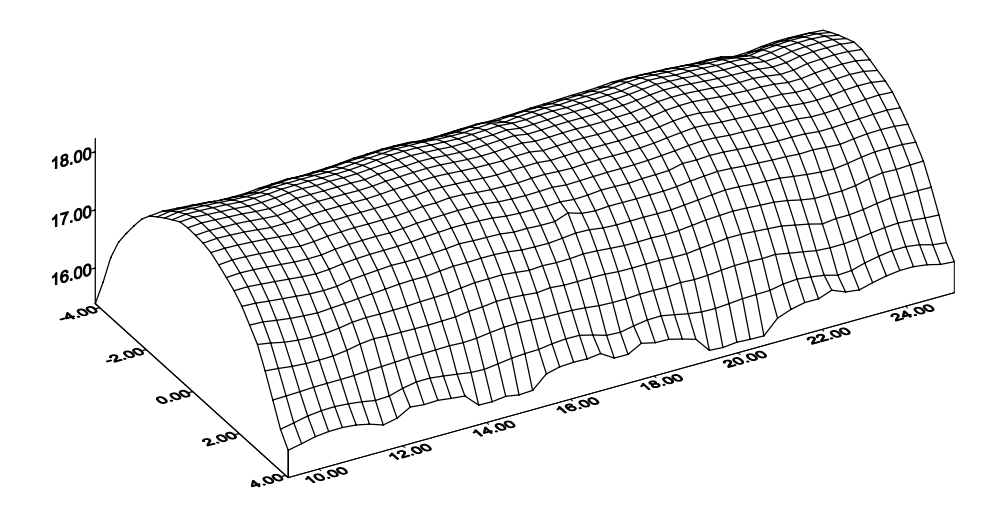

**Rys. 4b: Główna kolebka sklepienia kościoła - rysunek perspektywiczny** 

**Rys. 5: Fragment jednego ze zdjęć archiwalnych sklepienia** 

**Rys. 6: Fragment przetworzonego obrazu kolebki głównej sklepienia** 

#### **6. Podsumowanie**

Przedstawiona w artykule cyfrowa technologia tworzenia dokumentacji w postaci barwnych fotoplanów rozwinięcia sklepienia na podstawie niemetrycznych zdjęć średnioformatowych, opracowana w Zakładzie Fotogrametrii i Informatyki Teledetekcyjnej AGH, sprawdzona została na 3 obiektach (Kościół O.O.Pijarów w Krakowie, Opactwo Cystersów w Lubiążu i Kaplica Świętokrzyska na Wawelu).

Na podstawie zebranych doświadczeń można stwierdzić, że najkorzystniejsza jest metoda pomiaru powierzchni sklepienia z wykorzystaniem stereogramów utworzonych ze zdjęć niemetrycznych, które jednocześnie służą do przetworzenia dla uzyskania fotoplanu rozwinięcia. Takie postępowanie umożliwia uzyskanie w łatwy sposób homologicznych punktów na zdjęciach i na sklepieniu, koniecznych do wykonania przetworzenia.

Dla podwyższenia dokładności określenia kształtu sklepienia z wykorzystaniem zdjęć niemetrycznych korzystne byłoby wyposażenie VSD w funkcję uwzględniającą dystorsję obiektywu przy określaniu współczynników bezpośredniej transformacji liniowej (DLT).

#### **Literatura:**

- 1. J. Jachimski, W. Mierzwa, 1998*, Representation of historical frescos using digital photogrammetry,* International Archivies of Photogrammetry and Remote Sensing Vol.XXXI, Goteborg 1998;
- 2. J. Jachimski, W. Mierzwa, 1998*, Metodyka sporządzania cyfrowego fotoplanu rozwinięcia na przykładzie malowideł biblioteki klasztoru Cystersów w Lubiążu,* Archiwum Fotogrametrii, Kartografii i Teledetekcji, vol. 7, Kraków 1998.

Recenzował: prof. dr hab. inż. Jerzy Bernasik